# Notas de la versión del software Xerox® FreeFlow® Vision

Versión de software 1.1

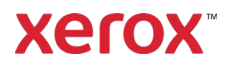

© 2023 Xerox Corporation. Todos los derechos reservados. Xerox®, Baltoro®, FreeFlow®, Xerox Nuvera®, Primelink®, Iridesse®, iGen® y Versant® son marcas comerciales de Xerox Corporation en los Estados Unidos y/o en otros países.

Aun cuando se ha hecho todo esfuerzo posible durante la preparación de este material, Xerox Corporation no aceptará ninguna responsabilidad en relación con inexactitudes u omisiones.

Este documento recibe modificaciones con cierta regularidad. Se corrigirán errores tipográficos, inexactitudes técnicas y modificaciones en las ediciones subsiguientes.

Versión del documento: 1.0 (Septiembre 2023).

BR39249

### Prefacio

Bienvenido/a a las Notas de la versión del software Xerox® FreeFlow® Vision. Este documento contiene información importante sobre los requisitos del sistema, así como de problemas y limitaciones conocidos e impresoras compatibles con la versión actual del software.

#### Recursos en línea

Si desea obtener más documentación sobre el producto, foros comunitarios y asistencia técnica, diríjase a [http://www.xerox.com/vision.](http://www.xerox.com/vision)

# Índice

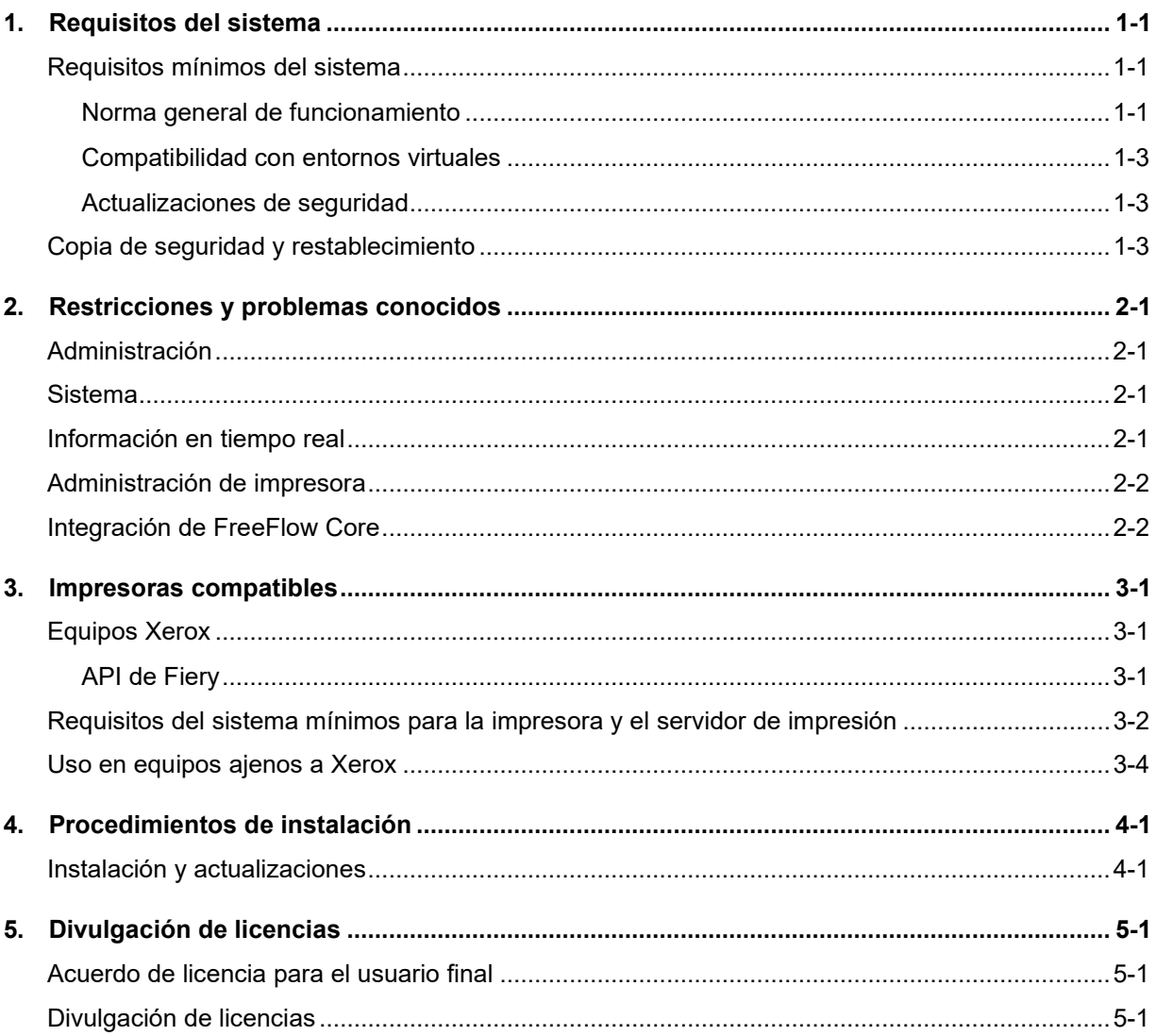

### <span id="page-4-0"></span>1. Requisitos del sistema

#### <span id="page-4-1"></span>Requisitos mínimos del sistema

Los requisitos mínimos del sistema incluidos en la tabla siguiente indican los requisitos mínimos de hardware, software y las cuentas, cuyo acceso debe estar ya configurado para poder utilizar el software. Existen además otros factores, como el número de equipos conectados, su ubicación (local o remota) y la velocidad y el ancho de banda de la red, que deben tenerse presentes a la hora de seleccionar una plataforma idónea para su entorno de trabajo.

El software Xerox® FreeFlow® Vision se puede utilizar en un PC/servidor autónomo dedicado o puede corresidir con el software de Xerox® FreeFlow® Core (exclusivamente) si cumple o supera los requisitos del sistema definidos a continuación. No es posible instalar ningún otro componente de software que no esté incluido en la tabla siguiente.

Si se instala FreeFlow Vision junto con FreeFlow Core, el PC/servidor debe cumplir (o superar) las especificaciones mínimas recomendada para FreeFlow Vision mencionadas en la tabla siguiente.

Si ubica FreeFlow Vision en el mismo servidor de FreeFlow Core, asegúrese de que FreeFlow Vision esté configurado con su propia instancia de base de datos de SQL.

El Cliente es responsable de suministrar, instalar y configurar un PC/servidor con una versión del sistema operativo que cuente con la licencia apropiada y cumpla los requisitos mínimos del sistema pertinentes antes de instalar el software.

La instalación de FreeFlow Vision únicamente puede realizarse en redes Ethernet de área local o amplia privadas (intranet).

No es posible instalar FreeFlow Vision en controladores de dominio ni en controladores de dominio de reserva.

#### <span id="page-4-2"></span>**Norma general de funcionamiento**

En la mayoría de los entornos, incluida la instalación corresidente con FreeFlow Core, se requiere un sistema que cumpla o supere las especificaciones recomendada que se mencionan a continuación. La configuración básica solo es idónea para evaluar el software o para establecimientos de impresión pequeños que no cuentan con más de dos (2) impresoras.

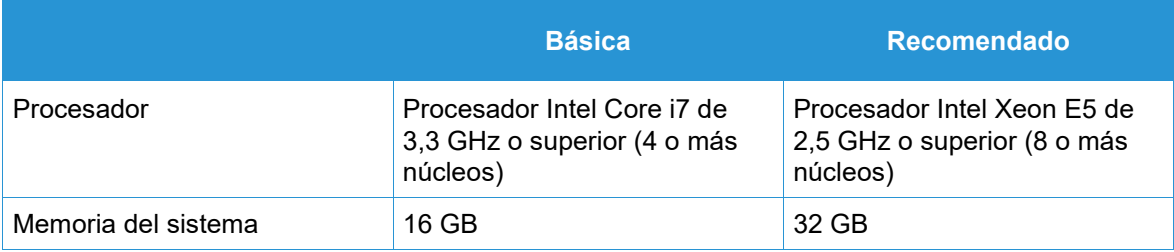

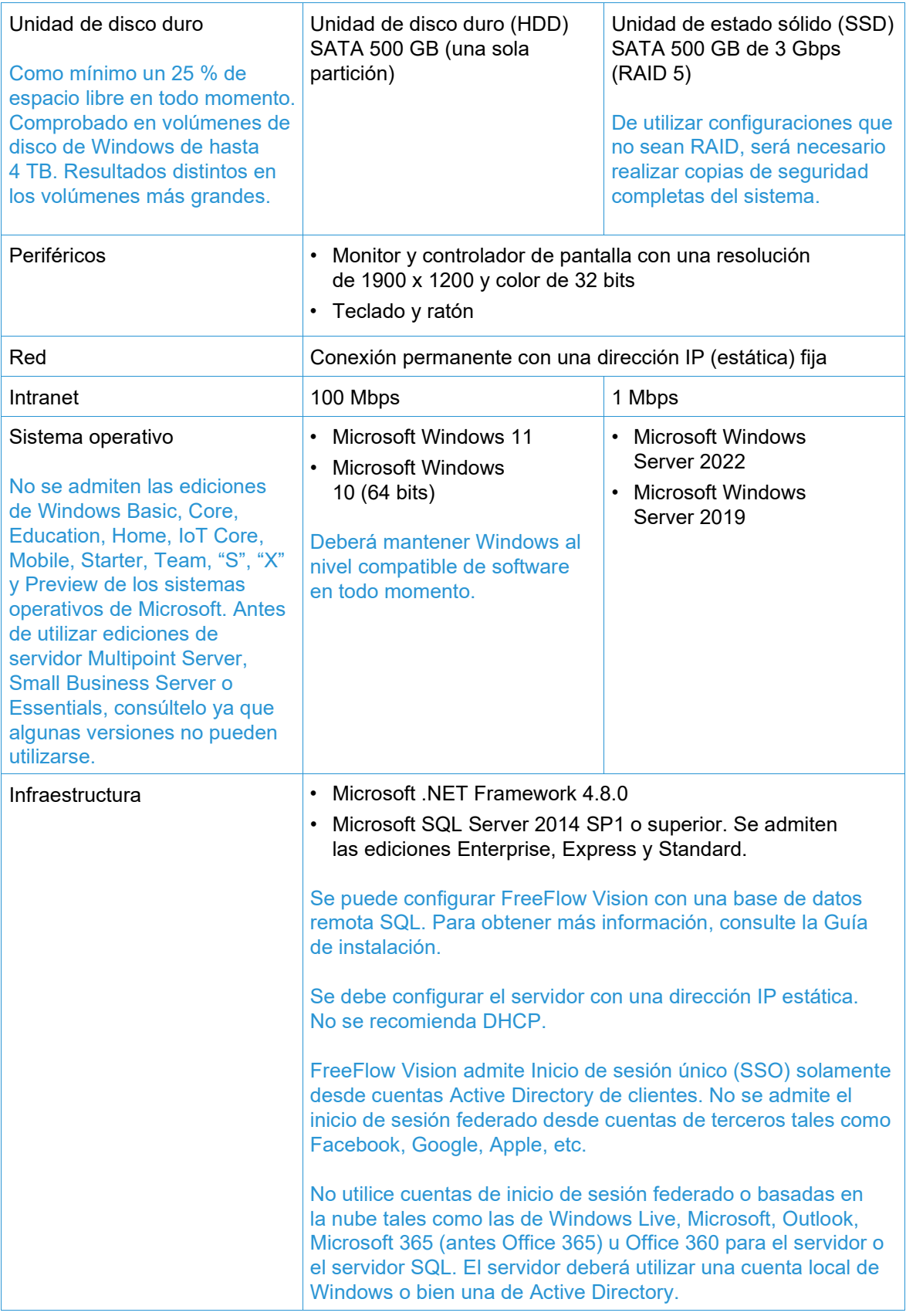

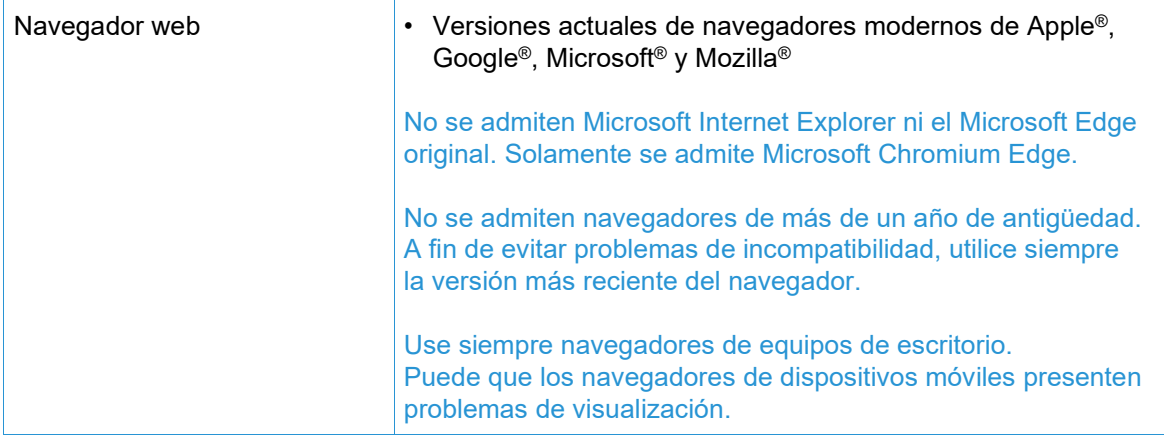

#### <span id="page-6-0"></span>**Compatibilidad con entornos virtuales**

Si se instala el software en un entorno virtual, es responsabilidad del cliente mantener los aspectos técnicos relativos al entorno virtual y al software respectivo. Los clientes también deberán brindar un entorno virtual totalmente configurado, incluso en lo relacionado con el acceso y la asistencia técnica del mismo suministrado al servicio de asistencia técnica de Xerox, según sea necesario. El entorno virtual debe estar configurado explícitamente para cumplir o exceder los requisitos físicos de hardware declarados.

Solamente se lidiará con problemas que sea posible replicar en la configuración del software estándar de FreeFlow. En caso de problemas que ocurran únicamente con el entorno virtual, Xerox se esforzará dentro de lo posible por resolverlos.

#### <span id="page-6-1"></span>**Actualizaciones de seguridad**

Se recomienda utilizar Windows Update para mantener actualizados el PC/servidor y los clientes con las últimas revisiones y mejoras de seguridad.

Para obtener más información, consulte la *Guía de seguridad de Xerox*® *FreeFlow*® *Vision*. Puede conseguir este documento en la página web de seguridad de Xerox, en [https://security.business.xerox.com/.](https://security.business.xerox.com/)

#### <span id="page-6-2"></span>Copia de seguridad y restablecimiento

El cliente es responsable de realizar copias de seguridad del software. Puede realizar una copia de seguridad de su producto FreeFlow mediante cualquier software comercial de copia de seguridad y restablecimiento disponible en el mercado. Asegúrese de realizar una copia de seguridad de todo el sistema, incluyendo todas las unidades de hardware que contengan al producto FreeFlow y al software de base de datos.

# <span id="page-7-0"></span>2. Restricciones y problemas conocidos

#### <span id="page-7-1"></span>Administración

- El botón/opción Agregar usuario nuevo no está disponible cuando se utiliza Active Directory para iniciar la sesión.
- Cuando se agrega un espacio después de un nombre de programación, aparece una ventana de error.
- El valor predeterminado de Desplazamiento no se puede cambiar.

#### <span id="page-7-2"></span>Sistema

- El reloj del servidor y la aplicación deben estar sincronizados; de no estarlo, el servidor de HTTPS podría rechazar la conexión. Si el servidor de HTTPS se conecta, en la lista de Trabajos completados podrían mostrarse trabajos incorrectos.
- Para que FreeFlow Vision proporcione el nombre y el peso del papel correctos, debe estar definido el Catálogo de papeles en el servidor de impresión (DFE)/Controlador.
- Cuando se sustituye la tinta en una Prensa de inyección de tinta Xerox® Baltoro® HF, FreeFlow Vision muestra su volumen como lleno al 100 % aunque la botella esté llena solo parcialmente.
- En FreeFlow Vision no se muestran colorantes en cuando el monitor de la unidad reemplazable por el usuario (CRUM) de tóner está desactivado.
- Los trabajos de menos de 20 páginas (impresiones) podrían no mostrar correctamente el número de impresiones o la información del trabajo (trabajos enviados, siguientes o completados) en FreeFlow Vision.
- Cuando una impresora está desactivada, oculta o inactiva (no se recogen datos), no aparece en la escala de tiempos de la vista de análisis.
- El número de impresiones se calcula por minuto (IPM) o por hora (IPH). Una impresión se considera un sola hoja de papel a una cara, sin importar su tamaño. Las impresiones no se equiparan con metros lineales, clics o el número de páginas de un trabajo.
- Las impresiones incluyen hojas de diagnóstico.
- Cuando se sustituye un colorante, el sistema espera que se inserte un colorante nuevo.

#### <span id="page-7-3"></span>Información en tiempo real

- La información de bandejas podría no mostrarse correctamente.
- La lista de trabajos enviados se muestra vacía en la iGen5 cuando se ven trabajos activos en la cola de impresión.
- Cuando se elimina una impresora, no se descarga el archivo de copia de seguridad.
- En Nuvera, la información de trabajos podría no mostrarse correctamente.
- En sistemas franceses, se muestran caracteres incorrectos en los nombres de bandeja.
- Las bandejas no asignadas no están visibles.
- En los sistemas de Nuvera Tandem, los niveles de los depósitos de tóner no son correctos.
- Cuando FreeFlow Vision queda inactivo durante un tiempo prolongado, a veces se presenta una ventana que se puede cerrar.
	- *Cierre la ventana y vuelva a iniciar la sesión si se le pide*.
- Las impresiones de trabajos terminados dejan de contabilizarse cuando se produce un atasco en iGen5 FFPS.
- Se muestran las impresiones de los días anteriores. Las impresiones al comenzar el día con la API de Fiery.
- Si falta información del trabajo durante la impresión, desplácese a la pestaña Administración, seleccione la pestaña Impresoras y vaya a la impresora pertinente. Suspenda la recopilación de datos y reanúdela a continuación.

#### <span id="page-8-0"></span>Administración de impresora

- En las prensas Xerox Nuvera®, si se cambia la programación de bandejas es preciso reiniciar FreeFlow Vision para ver las bandejas correctamente.
- El número máximo de impresoras que se puede agregar a un grupo de impresoras es de 65.

#### <span id="page-8-1"></span>Integración de FreeFlow Core

- Si ubica FreeFlow Vision en el mismo servidor de FreeFlow Core, asegúrese de que FreeFlow Vision esté configurado con su propia instancia de base de datos de SQL.
- Cuando se agregan impresoras desde el software de Xerox® FreeFlow® Core, solo funciona la importación de impresoras que estén activas (online y conectadas).
- Es necesario definir el Objetivo de productividad (impresiones) de las impresoras importadas desde FreeFlow Core. El sistema no aplica automáticamente el valor predeterminado.

### <span id="page-9-1"></span><span id="page-9-0"></span>3. Impresoras compatibles

#### Equipos Xerox

El software Xerox® FreeFlow® Vision permite la conectividad con el Protocolo simple de administración de redes (SNMP) y los dispositivos con tecnología Xerox Fiery, como el Servidor de impresión FreeFlow y el Servidor de impresión de Xerox con tecnología Fiery®, que permiten la recopilación de datos operativos en tiempo real.

#### **IMPORTANTE**

Para facilitar la conectividad con el dispositivo, debe estar activado el siguiente protocolo o interfaz, según proceda. Para obtener más información, consulte la *Guía de seguridad de Xerox® FreeFlow® Vision*.

Servidor de impresión Xerox FreeFlow

• **SNMP** (versiones 1, 2c y 3) permite detectar el tipo de dispositivo y demás información de la impresora a través de la descripción estándar.

Servidor de impresión Xerox con tecnología Fiery

• La **Interfaz de programación de aplicaciones (API) Fiery** establece una conexión bidireccional segura con el servidor Fiery.

#### <span id="page-9-2"></span>**API de Fiery**

Para obtener la versión más reciente de la API de Fiery, vaya a [www.xerox.com.](http://www.xerox.com/) Seleccione **Asistencia y controladores** > **Software y plataformas** > **FreeFlow** > **FreeFlow Vision** y descargue la versión que corresponda a su impresora Xerox y modelo de servidor de impresión, conforme a la tabla siguiente.

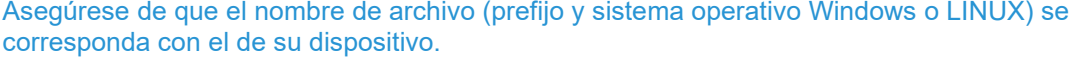

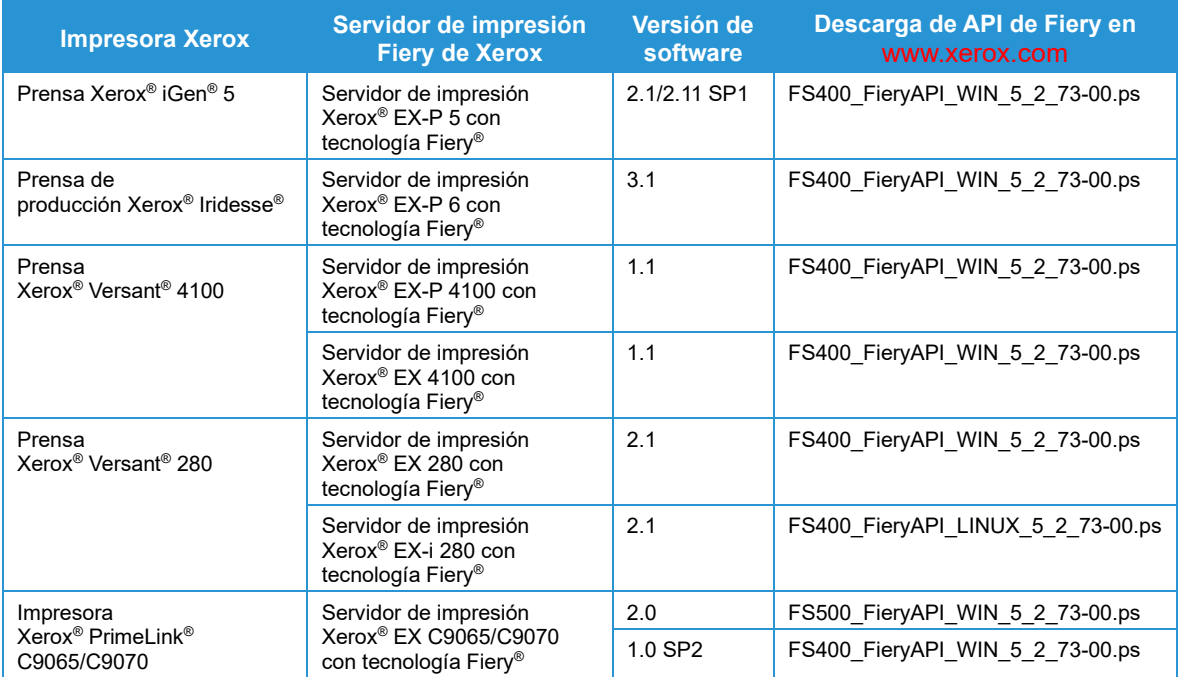

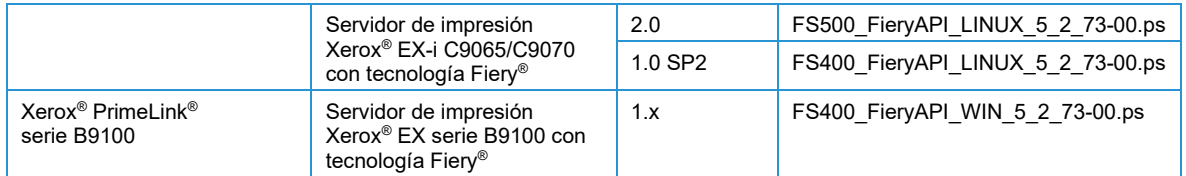

#### <span id="page-10-0"></span>Requisitos del sistema mínimos para la impresora y el servidor de impresión

FreeFlow Vision admite los modelos de impresoras Xerox actuales con las versiones de software más recientes del Servidor de impresión FreeFlow y el Servidor de impresión Xerox con tecnología Fiery. En la tabla siguiente se indican los equipos Xerox que son totalmente compatibles, así como los requisitos mínimos del sistema de la impresora y del servidor de impresión que deben estar presentes para poder acceder y utilizar el software.

Si su equipo no cumple (o supera) los requisitos mínimos indicados a continuación y no puede acceder al software para descargarlo como cliente, póngase en contacto con el vendedor para que le ayude.

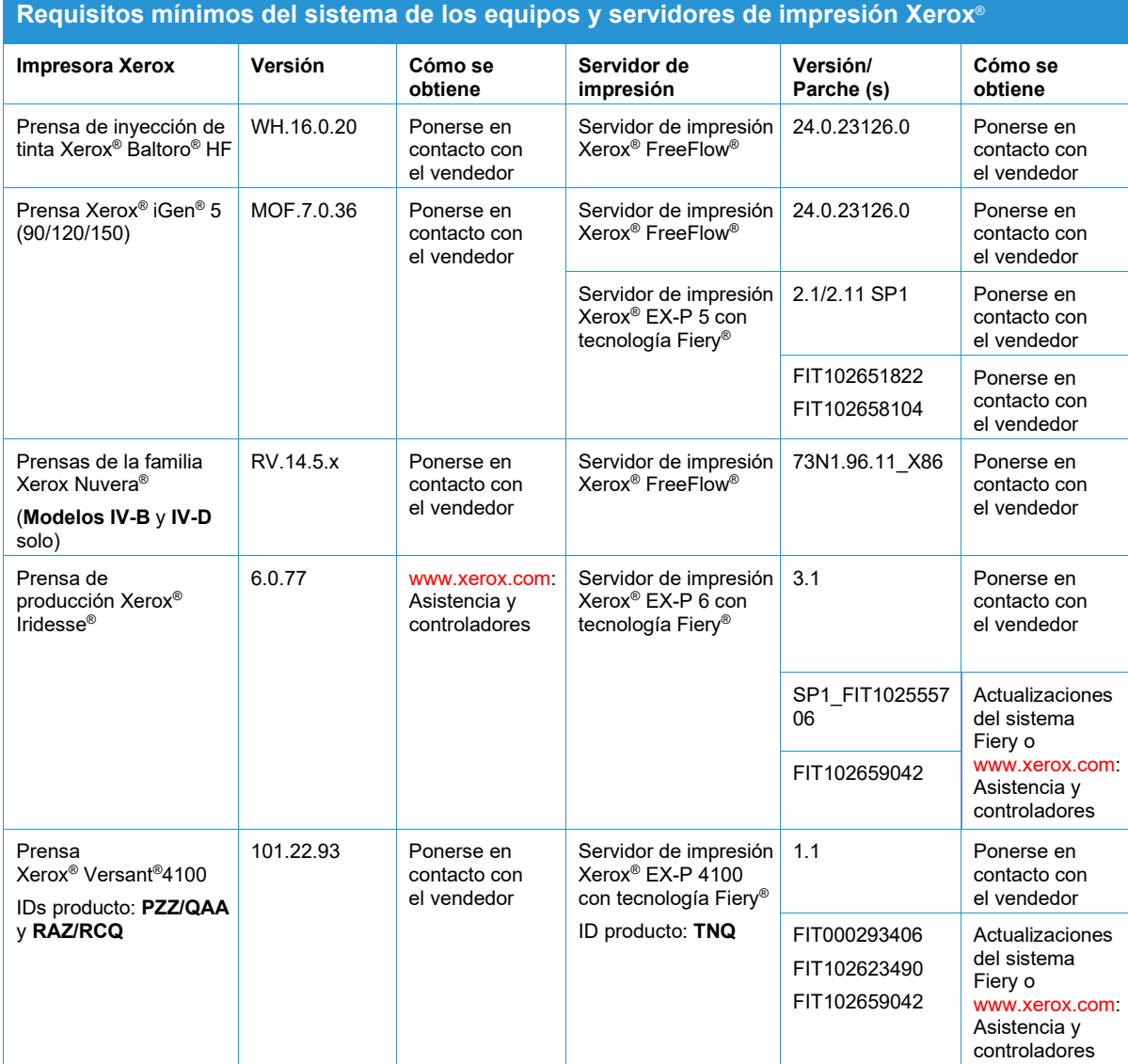

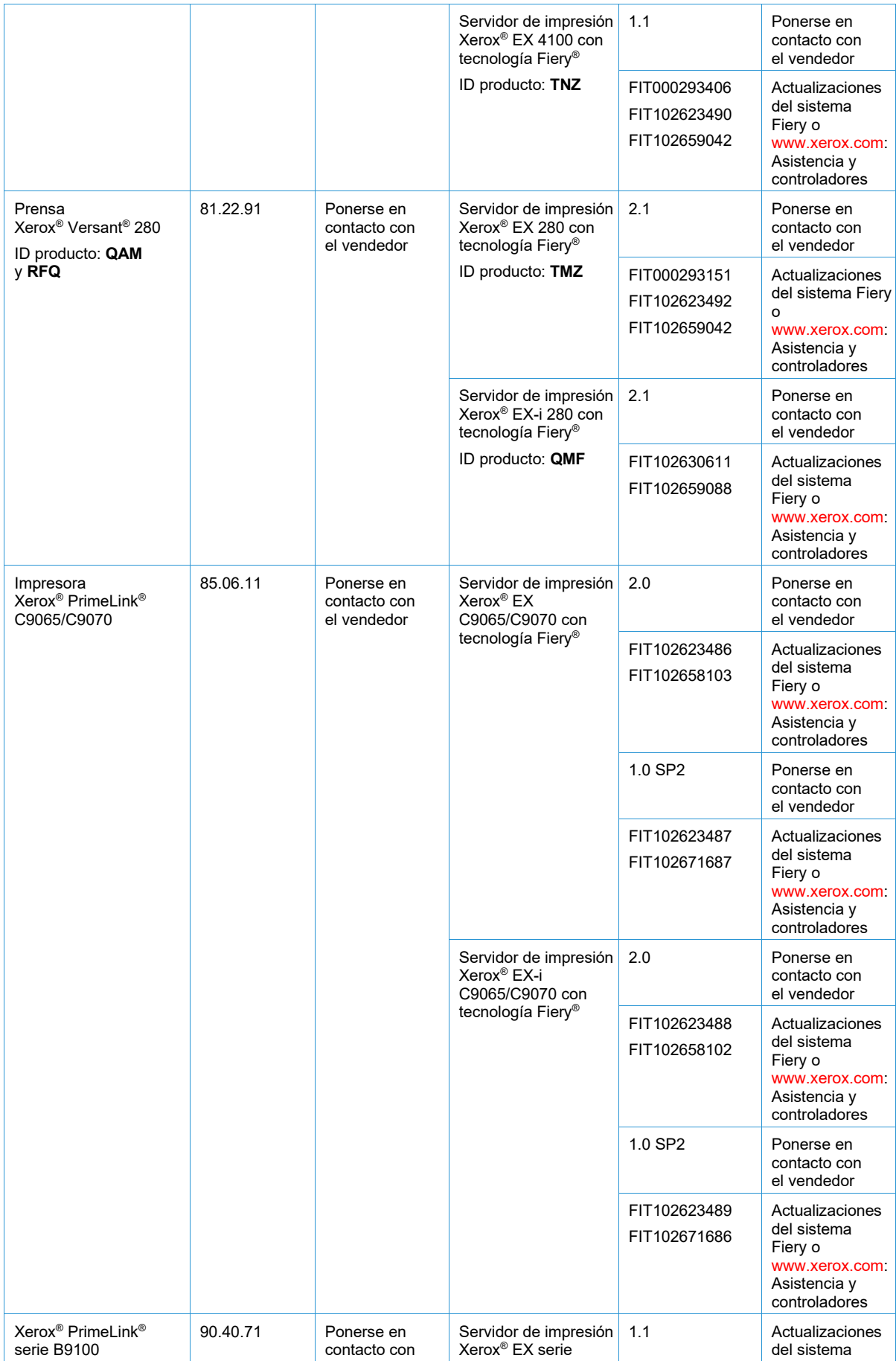

Notas de la versión del software Xerox<sup>®</sup> FreeFlow<sup>®</sup> Vision 3-3

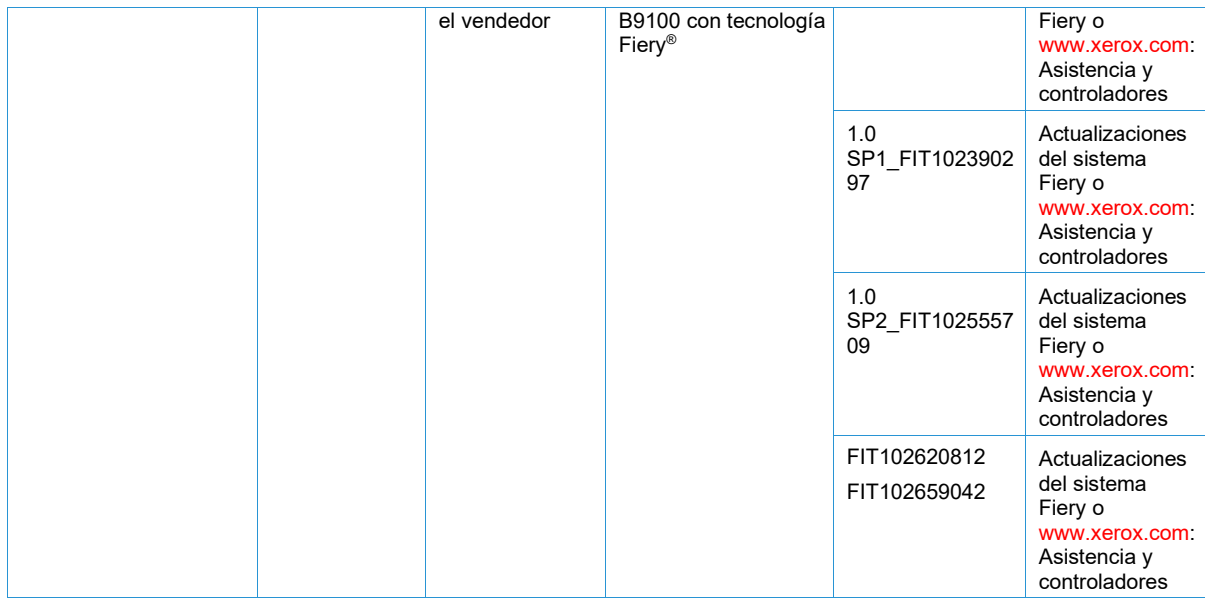

#### <span id="page-12-0"></span>Uso en equipos ajenos a Xerox

FreeFlow Vision es una solución abierta a cualquier proveedor que, al funcionar con el Protocolo simple de administración de redes (SNMP), se puede utilizar con la mayoría de los equipos de cualquier fabricante que cumplan las especificaciones de este protocolo estándar. Existen ciertas restricciones. Cuando un equipo en particular no permite la transmisión de determinados datos operativos a través de SNMP, FreeFlow Vision no podrá conectarse o mostrar (algunos o ninguno) datos operativos de dicho equipo.

Xerox no será responsable de identificar ni de corregir deficiencias de ningún producto que no sea Xerox que se conecte o utilice con el Producto, ni tampoco de proporcionar asistencia o servicio a tales productos ajenos a Xerox.

## <span id="page-13-1"></span><span id="page-13-0"></span>4. Procedimientos de instalación

Instalación y actualizaciones

Consulte las instrucciones de instalación y actualización en la *Guía de instalación del software Xerox® FreeFlow® Vision*. Este documento se puede obtener al acceder a la sección Owner Resources (Recursos propietario) de la página del producto Xerox FreeFlow Vision Software de [www.xerox.com/vision.](http://www.xerox.com/vision)

# <span id="page-14-0"></span>5. Divulgación de licencias

#### <span id="page-14-1"></span>Acuerdo de licencia para el usuario final

El Acuerdo de licencia de usuario final (EULA) del software Xerox® FreeFlow® Vision se encuentra en C:\Program Files\Xerox\FreeFlow Vision\license si la instalación se ha realizado en la ubicación predeterminada.

#### <span id="page-14-2"></span>Divulgación de licencias

Encontrará la divulgación de licencias de componentes de otros fabricantes en C:\Program Files\Xerox\FreeFlow Vision\disclosures si la instalación se ha realizado en la ubicación predeterminada.